# **Tables, columns, views, and columns**

**On this page**

- [Persistent table](#page-0-0)
- $\bullet$ [Temporary table](#page-1-0)
- [View \(derived table\)](#page-1-1)
- $\bullet$ [Column](#page-3-0)

Tables and their constituent columns are the main elements for describing database data structures. Table stores multiple rows of data each consisting of several columns. Each cell holds one data value (or is empty). All values of one column are of the same type. Correspondingly each table description consists of the table name and a set of column descriptions. Additionally there are various kinds of constraints (including the all- important primary key and foreign key constraints), that can be applied on tables and triggers, specifying additional actions to be performed during data manipulation.

See [Constraints](https://docs.nomagic.com/display/CDMP190SP4/Constraints) and [Triggers](https://docs.nomagic.com/display/CDMP190SP4/Constraints#Constraints-Triggers) for triggers. There can be various kinds of tables as follows.

- [Persistent table](#page-0-0)
- [Temporary table](#page-1-0)
- [View \(derived table\)](#page-1-1)
- [Column](#page-3-0)

The following figure illustrates various kinds of tables that can be modeled on the diagram.

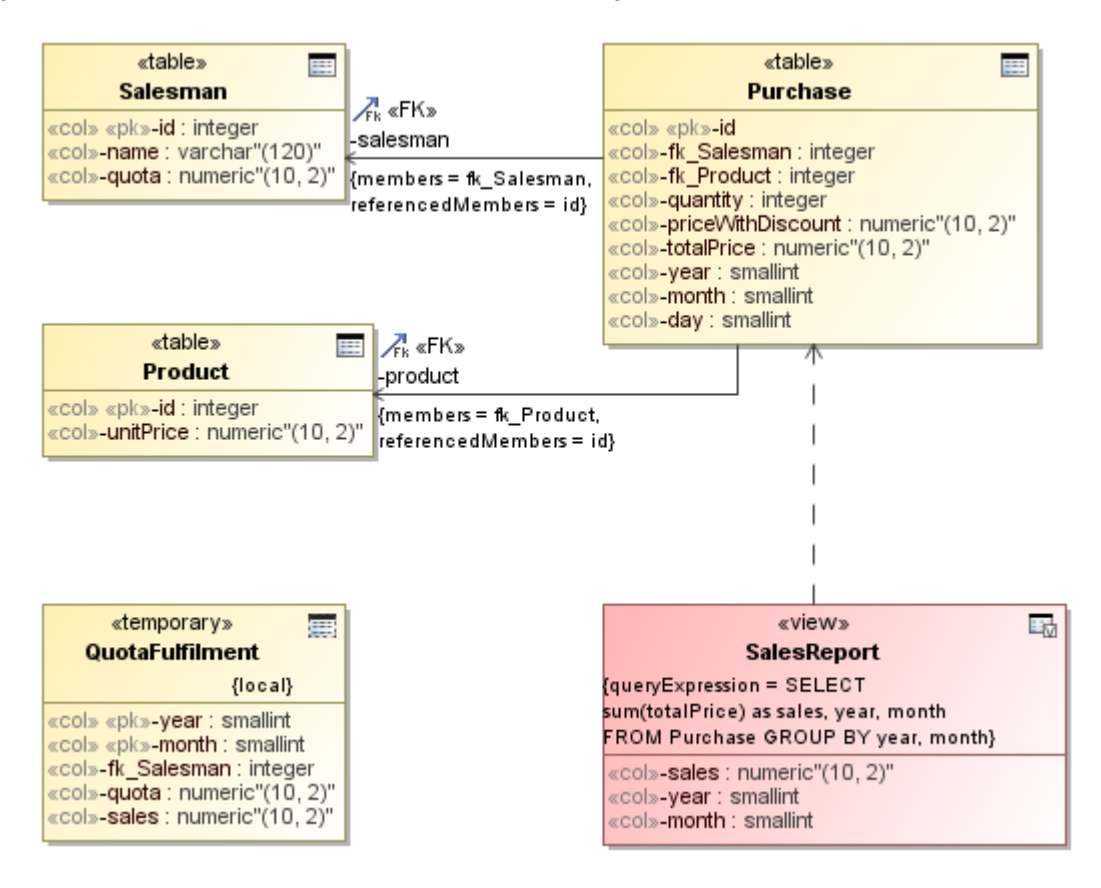

Various kinds of tables: persistent tables, temporary tables, and views.

Tables can have generalization relationships between them. These relationships correspond to the following SQL syntax in the create table statement.

CREATE TABLE <name> OF <UDT name> [UNDER <supertable>]

There can be at most 1 outgoing generalization. Generalizations are not widely supported in database management systems. As of v17.0.1 Cameo Data Modeler supports modeling of these structures. Generation of corresponding script code is not supported yet.

#### <span id="page-0-0"></span>**Persistent table**

## Λ

**SQL Persistent Table is modeled as UML Class with the «Persistent- Table» stereotype applied. For the sake of compactness, these tables are** 

displayed with the «table» keyword (instead of the long form - «PersistentTable») on the diagram.

Persistent table is the most often used kind of table. Besides the standard SQL element properties, persistent table has the following properties available in the Specification window (these properties are only available in Expert mode).

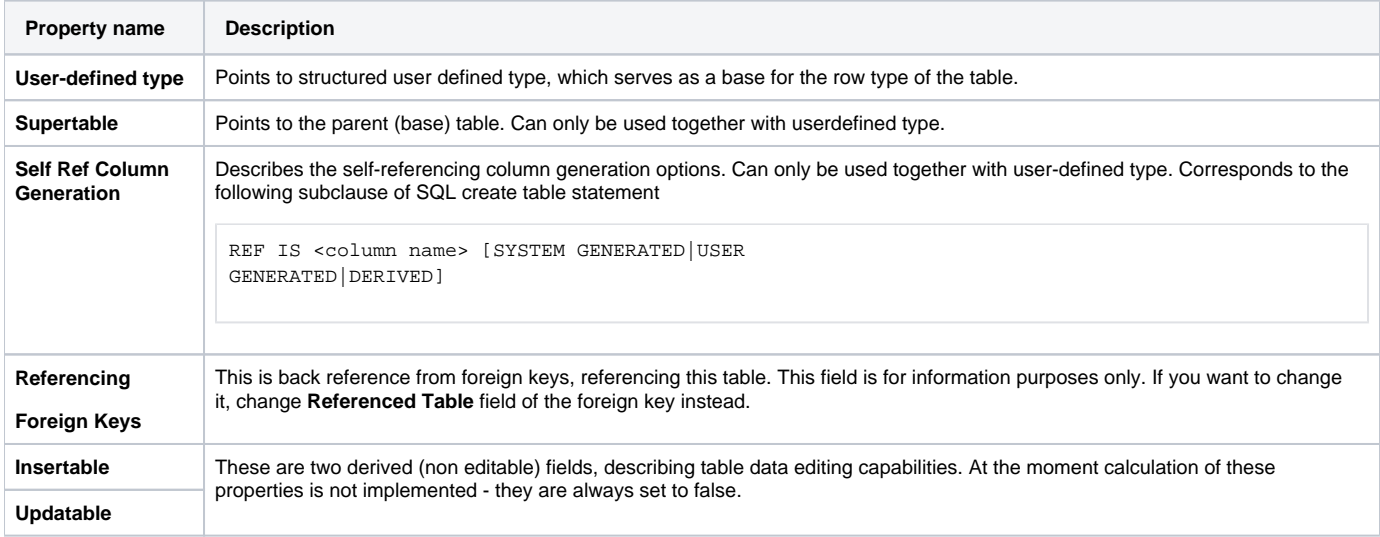

### <span id="page-1-0"></span>**Temporary table**

**SQL Temporary Table is modeled as UML Class with the «Temporar-yTable» stereotype applied. For the sake of compactness, these tables are** 

displayed with the «temporary» keyword (instead of the long form - «TemporaryTable») on the diagram.

Temporary table is a kind of table, where data is held only temporary. There are two kinds of temporary tables. Local temporary table persists for the duration of user session and is visible only for the creator user. Global temporary table is long lived and visible for all users. Note that **data** in the global temporary table is different for different users and does not persist throughout user sessions (only global table definition persists).

Temporary tables are created using SQL create table statement (using TEMPORARY option).

```
CREATE (GLOBAL | LOCAL) TEMPORARY TABLE <table name> ...
[ON COMMIT (PRESERVE | DELETE) ROWS]
```
Besides the standard SQL element properties and persistent table properties (see [Persistent table](https://docs.nomagic.com/display/CDMP190SP4/Tables%2C+columns%2C+views%2C+and+columns#Tables,columns,views,andcolumns-Persistenttable)), temporary table has the following properties available in the Specification window.

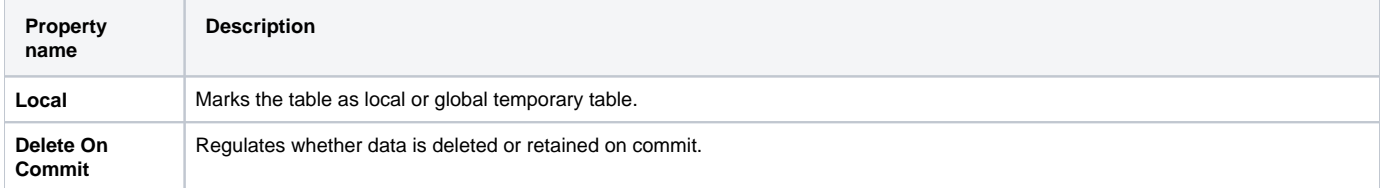

## <span id="page-1-1"></span>**View (derived table)**

**SQL View is modeled as UML Class with the «ViewTable» stereotype applied. For the sake of compactness, views are displayed with the «view»** 

keyword (instead of the long form - «ViewTable») on the dia- gram.

View is a table, whose data is derived from data of other tables (by applying some SQL query). Views are created using SQL create view statement.

```
CREATE VIEW <name> [<view column list>]
AS <query expression>
[ WITH [ CASCADED | LOCAL ] CHECK OPTION ]
```
Note that since column definition list is optional in SQL syntax, specifying column definitions in the view is also optional (columns can be inferred from query expression of the view). However, it is often a good idea to include column definitions, since this allows to see view data structure on the diagram / in the model at a glance, without parsing the query expression text.

Besides the standard SQL element properties and persistent table properties (see [Persistent table](https://docs.nomagic.com/display/CDMP190SP4/Tables%2C+columns%2C+views%2C+and+columns#Tables,columns,views,andcolumns-Persistenttable)), view has the following properties available in the Specification window.

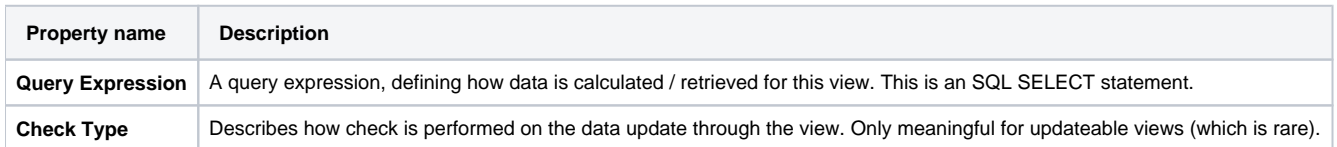

Query expression of the view modeling deserves a special attention. Query expression, defining the view, is not just a simple string, but a (stereotyped) UML model element. By default query expression model object is stored within the view definition itself. There is a special constraint, automatically created inside the view, to hold this expression. When the view is created, **Query Expression** field (which is a tag of stereotype, applied on the view) is automatically pointed to this expression.

So by default you just need to fill in the **Body** text of the expression. To do that you need to double-click on the **Query Expression** field. This opens Specification window for the expression itself, where **Body** can be filled in. This is the default, no-hassle way to specify view. It is easy. But it has one deficiency. Views created this way do not have any model references to the underlying table model elements. This may be undesirable from the dependency tracking standpoint (in the dependency analysis). To remedy this, you can draw an additional **Dependency** relationships between the view and base tables.

There is also another way to model the query expression, defining the view. If you click on the **...** button of the **Query Expression** field, this action opens the element selection dialog, allowing to retarget the **Query Expression** pointer choose another expression object, located somewhere else in the model. For example view definition expression can be located inside the **Abstraction** relationship, drawn from the view to the base table (**Mapping** field of the **Abs traction**).

To model view queries using abstractions

- 1. Draw an abstraction relationship between a View and a Table.
- 2. In the abstraction's Specification window, fill in the **Mapping** cell. This will be an inner UML OpaqueExpression model element with language and body cells. Set language to "SQL" and fill in the body with the necessary "SELECT ..." expression text.
- 3. Further open the Specification window of the mapping expression, and apply the «QueryExpressionDefault» stereotype.
- 4. Open the Specification window of the view. Click the **...** button in the **Query Expression** cell. In the element Selection dialog navigate to the abstraction relationship and select the expression inside of it.

This way to model view query expressions is rather tedious - so it is not recommended for modeling novices. But it has an advantage of capturing the real relationship in the model between the view and the constituent table(s). Also query expression can be shown on the abstraction relationship (using note mechanism) instead of showing expression on the view.

In the following figure, you can see a diagram that illustrates the alternative way of view modeling.

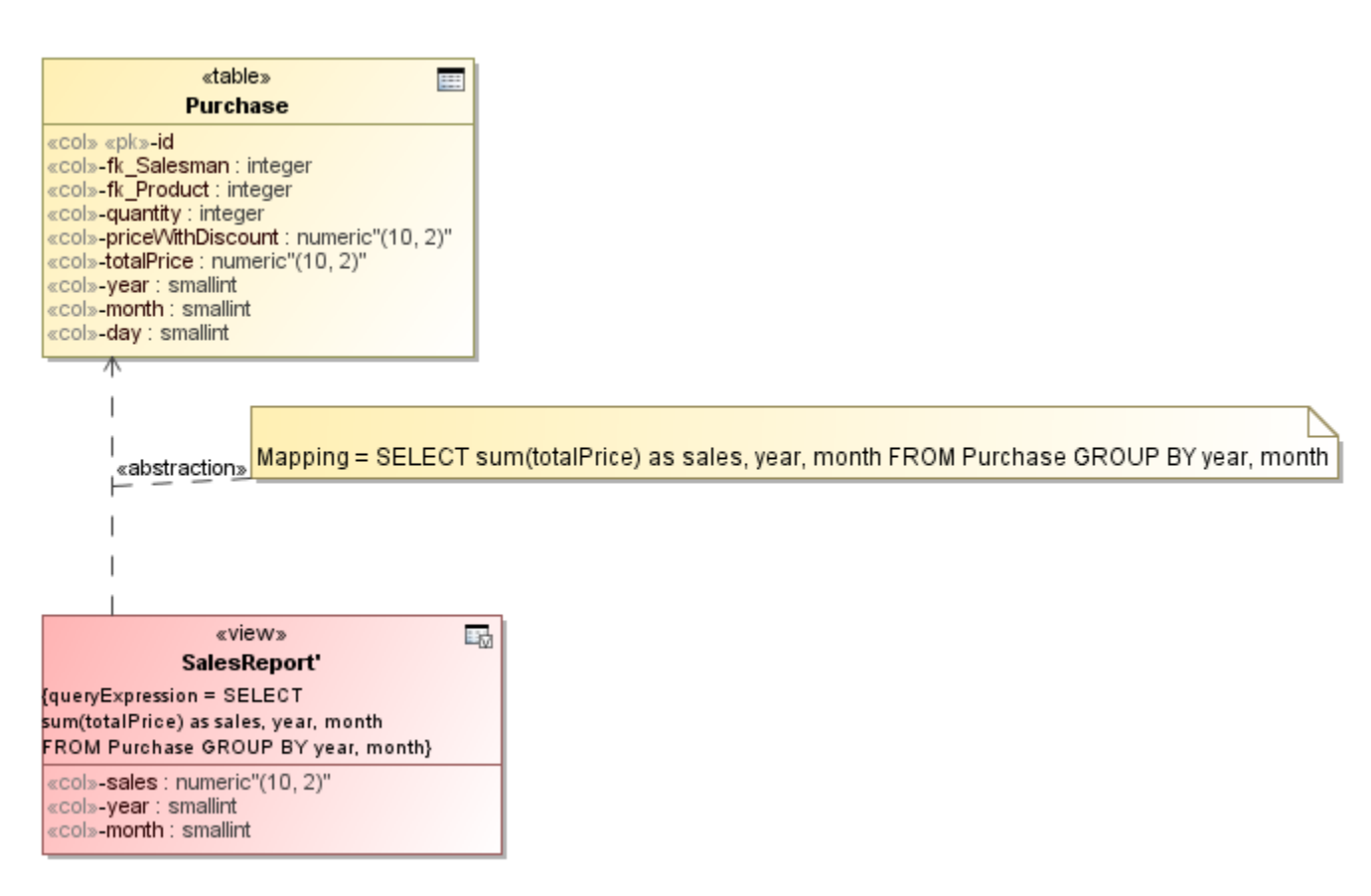

Alternative notation for modeling view derivation from tables.

## <span id="page-3-0"></span>**Column**

**SQL Column is modeled as UML Property with «Column» stereotype applied. For the sake of compactness, columns are displayed with the «col»** 

keyword (instead of the long form - «Column») on the diagram.

Column model element describes one column of the table. In the most frequent case it's just a name of the column and a type. Additionally, column can carry default value specification, column constraints.

Column definition syntax in SQL (in CREATE TABLE, ADD COLUMN statements) is as follows.

```
<column name> [ <data type> ]
[ DEFAULT <value expression> |
GENERATED { ALWAYS | BY DEFAULT } AS IDENTITY
[ '(' <sequence options> ')' ] |
GENERATED ALWAYS AS <expression>]
[ <column constraint definition>... ]
```
Besides the standard SQL element properties, column has the following properties available in the Specification window.

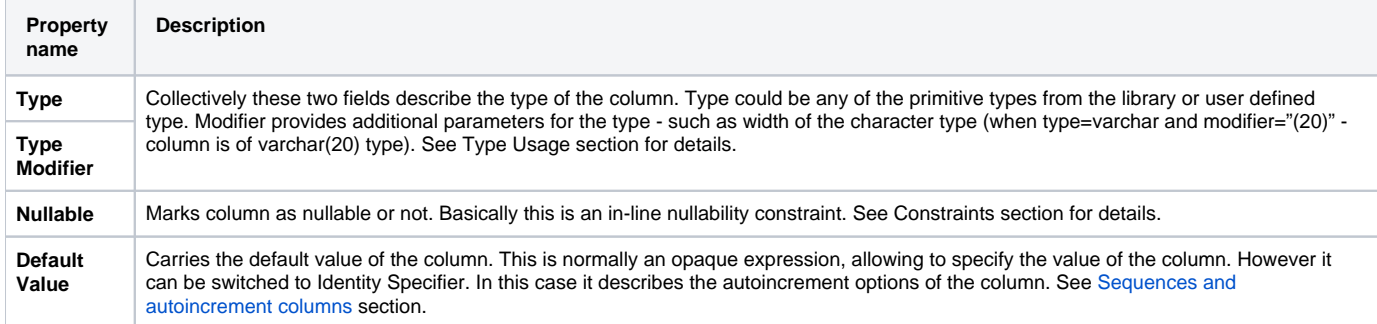

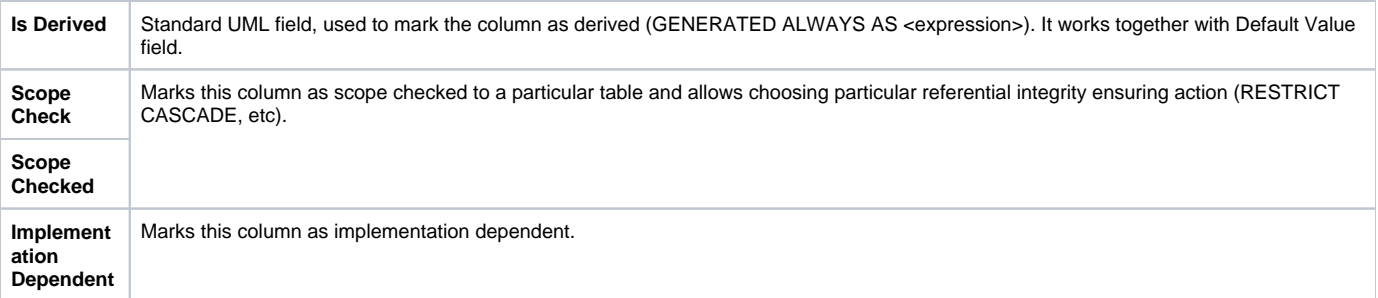